## FACEBOOK FUNDRAISER HOW-TO GUIDE

Registered participants can now log in to their Participant Center on their event website and set up a Facebook Fundraiser. All donations received through your Facebook Fundraiser will be credited to your individual fundraising webpage.

## **1. Log in** to your online Participant Center through your event website.

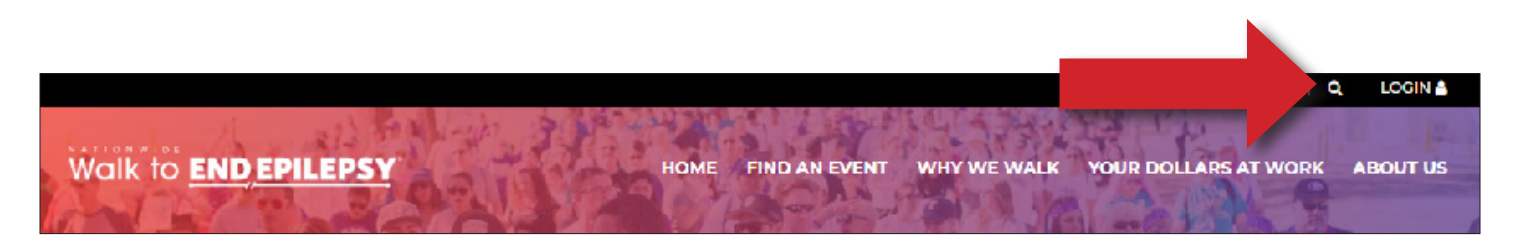

**2. Create a Facebook Fundraiser,** On your "Dashboard" once you've logged in, you'll see a carousel of options to further engage on your Participant Center, as well as a list of options under the "Your Fundraising" side bar – select "Create a Facebook Fundraiser" to get your Participant Center connected

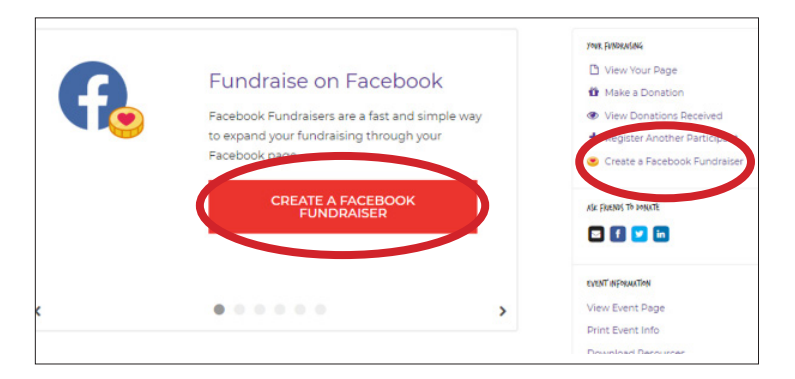

**3. Log into Facebook** If you are not already logged into Facebook, it will ask you to Log In to Facebook with you current Facebook account information.

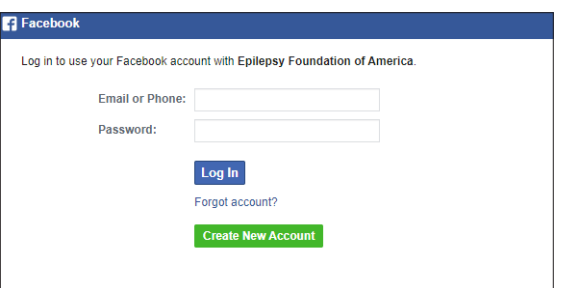

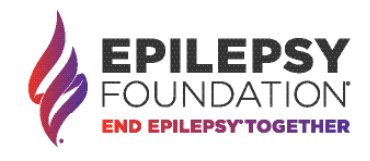

## FACEBOOK FUNDRAISER HOW-TO GUIDE

**4. The final steps** In Facebook, the fundraiser will automatically pull-in your story and fundraising goal. You can invite friends to donate, share or post on your Fundraiser. You can also further personalize your fundraiser!

Please note: Any future changes will not automatically update between you Participant Center and your Facebook Fundraiser.

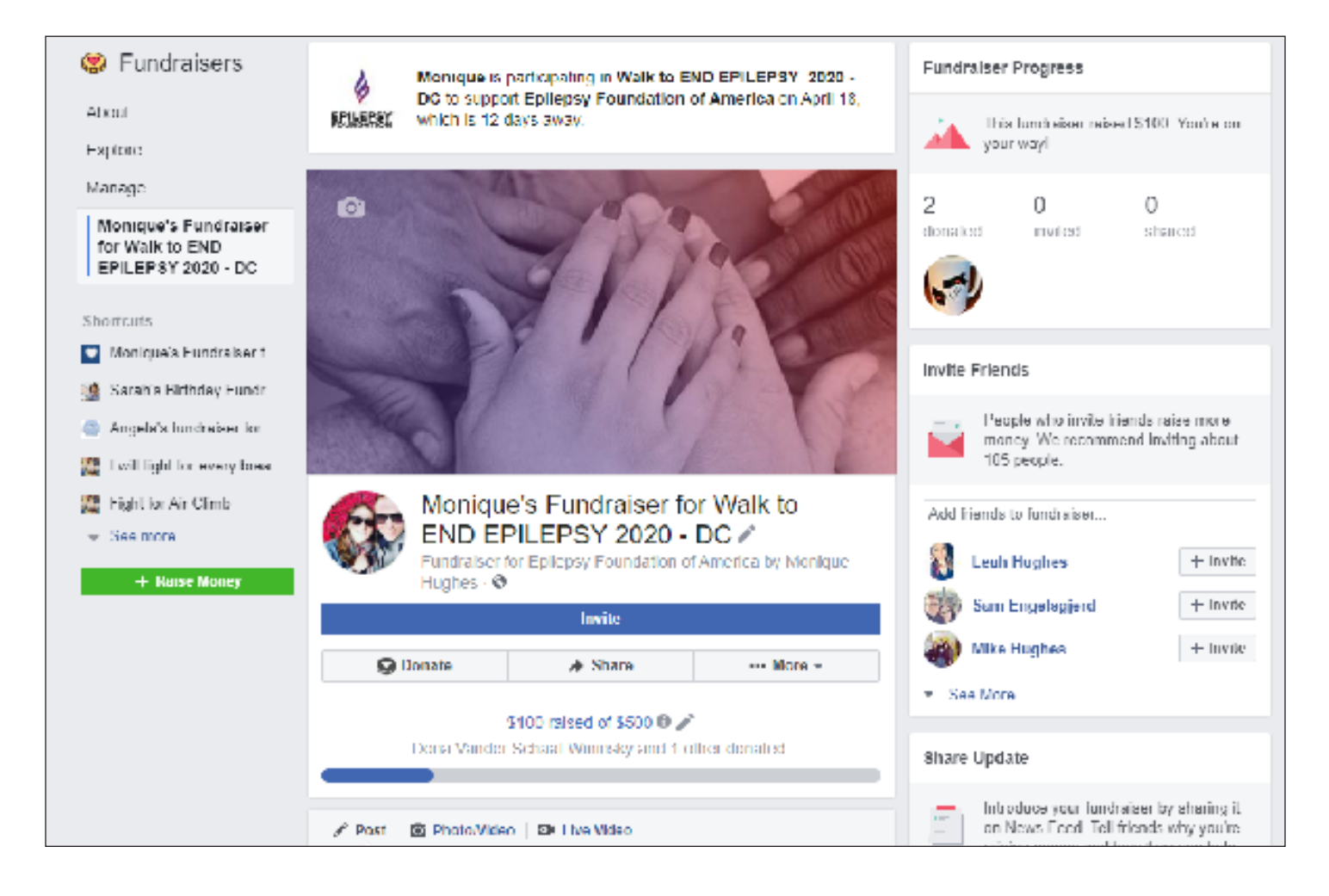

**Questions?** Be sure to contact your local event staff under the "Contact Us" tab!

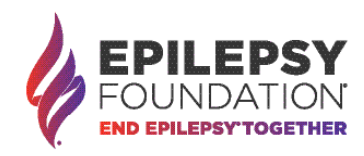